# **Nouvelle messagerie ENT mai 2020**

## **Écrire un nouveau message à plusieurs destinataires**

Les champs de sélection "**Répondre à tous**" et "**Me répondre uniquement**" ont été **supprimés** du formulaire de rédaction de message.

## Conséquences :

- Si vous écrivez à plusieurs destinataires ils auront **2** choix :

Le **Bouton** "**Répondre à tous**" affiché en dessous des messages permet au destinataire de répondre à l'intégralité des participants en ajoutant son message au fil de discussion existant.

**Le bouton de réponse à droite de chaque message** permet au destinataire de répondre uniquement à l'émetteur avec le contenu d'origine en citation (Cela est à l'origine d'un nouveau fil de discussion entre ces deux personnes). Répondre uniquement

## Étude de cas :

- Le professeur envoie un message à une classe en utilisant la fenêtre habituelle « Destinataires ».

- L'élève Toto choisit "Répondre à tous" et rédige son message.

- Le professeur et toute la classe voient la réponse de Toto.

- N'importe quel élève peut alors répondre à Toto avec "Répondre uniquement" et tous les deux peuvent avoir une discussion "individuelle".

- C'est le bazar.

#### La parade :

- Sur la page "Rédiger un message" il faut utiliser la fonction "Copie Carbone Invisible" (CCI) appelée aussi Copie Cachée. Elle s'active en cliquant sur « CCI » à droite.

- Une deuxième fenêtre apparait afin de choisir les destinataires comme d'habitude.

- Cette fonction permet d'envoyer un message interne sans que les destinataires en copie puis-

sent voir les autres destinataires et échanger avec eux.

- **MAIS, la fonctionnalité du fil de discussion est perdue. L'expéditeur va recevoir autant de messages que de réponses des destinataires.** 

#### **Conclusion :**

- Utiliser la fenêtre simple « Destinataires » pour les fils de discussion entre professeurs.

- Utiliser la fenêtre « Destinataires en copie carbone invisible » pour communiquer avec les élèves ou avec les parents sinon ils pourront dialoguer entre eux (à deux) en cachette.

# **Écrire un nouveau message à un seul destinataire**

- Si vous écrivez un message adressé à un seul destinataire, le bouton qui va s'afficher est uniquement "**Répondre**".

*À tout moment, un participant de la discussion peut signaler l'échange à un modérateur (désigné par l'administrateur). ATTENTION pour l'utilisateur, le lien "signaler" n'est pas visible directement « Plus » → « Signaler »* 

# **KA** Répondre à tous

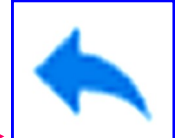

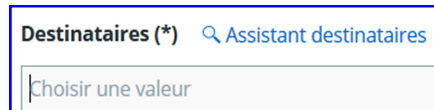

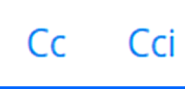

Répondre

**Destinataires en copie cachée (Cci)** Q Assistant destinataires

Choisir une valeur